<ドライバー更新手順>

①ハブを Windows マシンに接続

②下記ダウンロードリンクよりファイルをダウンロード

[ダウンロードリンク](https://atlas2015.sakura.ne.jp/file/00.download/MC25pro_UTHSB_MPtool_Lite_v1.12.3.0603_Beta.zip)

③"MC25pro\_UTHSB\_MPtool\_Lite\_v1.12.3.0603\_Beta.zip"を解凍し、フォルダ内の UTHSB\_MPtool\_Lite.exe を実行 ④画面右上の Update Device(赤いフォルダに白抜きの矢印のアイコン)をクリック

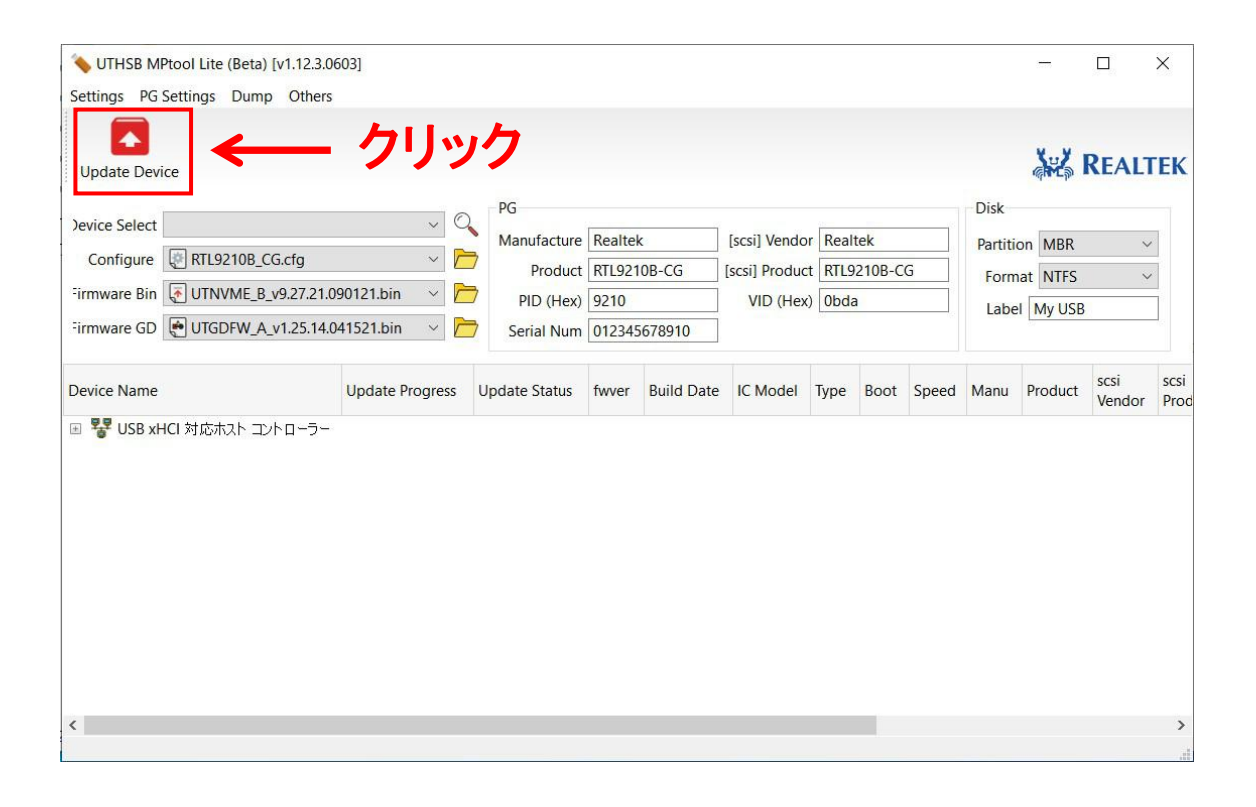

以上